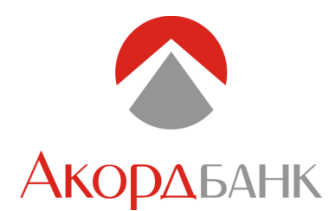

## **Керівництво для попередньої реєстрації в системі Клієнт-Банк**

Для підключення до системи клієнт-банк потрібно пройти наступну процедуру попередньої реєстрації на нашому сайті. Для цього:

**1.** Зайдіть на сайт **https://www.ibank.accordbank.com.ua/web/**

- 2. Якщо ви ще не працювали в сервісі, ви можете отримати повідомлення: "iBank2ua Точка входу для корпоративних клієнтів банку. Вхід в систему неможливий. Вам необхідно встановити розширення.»
- Для цього: Натисніть кнопку «ВСТАНОВИТИ РОЗШИРЕННЯ». У вікні WebSigner, яке у вас відкриється, натисніть кнопку «+ВСТАНОВИТИ». У наступному вікні «Add WebSigner» система запропонує додати розширення. Натисніть кнопку «Add extension».
- 3. Перезавантажте браузер та повторіть п.1.
- 4. Натисніть кнопку **«РЕЄСТРАЦІЯ»**.
- Оберіть необхідну дію:
	- Якщо ви новий клієнт та хотіли б пройти попередню реєстрацію у сервісі -
- Натисніть «РЕЄСТРАЦІЯ НОВОГО КЛІЄНТА».
	- Якщо у Вас вже є ключ ЕЦП, але ви хотіли б створити ще один або замінити існуючий -
	- Натисніть «СТВОРЕННЯ КЛЮЧА ЕЦП».
	- Якщо ви бажаєте змінити інформацію про ключ ЕЦП або роздрукувати Сертифікат -

Натисніть «УПРАВЛІННЯ КЛЮЧАМИ ЕЦП».

Пройдіть послідовно реєстрацію, використовуючи підказки.

## Зверніть увагу:

На етапі «Налаштування підключення до банківського серверу», необхідні налаштування потрібно уточнити у вашого адміністратора мережі.

**Кількість підписів.** Вона повинна співпадати з кількістю підписів, вказаних в карточці зразків підписів. Наприклад, якщо кожний платіжний документ (на папері) повинен мати підпис головного бухгалтера (рівень підпису -2) та генерального директора (рівень підпису -1), то загальна кількість необхідних підписів – 2 (два). Співробітник фірми, який буде виконувати бухгалтерські функції без права підпису – повинен мати рівень підпису – 0 (нуль) і не враховується в загальній кількості підписів.

**Для назв каталогів** розміщення файлів ключів, назв (логінів) ключів використовуйте латинські літери та/або цифри. Файл з ключами не може бути розміщений на робочому столі вашого коп'ютера. Ваш пароль повинен мати довжину не меньше 6 символів і складатися: хоча б з однієї малої літери, хоча б однієї великої літери, хоча б однієї цифри та хоча б одного спец. символа (!, ?, -, +,…).

- 5. Після завершення реєстрації, роздрукуйте «Сертифікат відкритого ключа ЕЦП клієнта» і заповніть всі незаповнені поля. Зверніть увагу, що на кожному сертифікаті, повинен бути підпис керівника фірми та відбиток печатки (крім передбачених Законодавством випадків).
- 6. Заповнені сертифікати можна відіслати нам факсом, а оригінали надіслати поштою або особисто доставити в банк. Номер факсу головного офісу банка - 044 593-99-60. Клієнтам, які обслуговуються на відділеннях банку, потрібно використовувати засоби зв'язку відділення. Файли-копії сертифікатів можна надіслати на нашу електронну пошту.
- 7. Тільки після перевірки підписів і печаток на сертифікатах операціоністом банку, їх передають співробітникам IT, які виконують активування облікового запису фірми та ключів ЕЦП. Після активування, IT спеціалісти сповіщають спеціаліста, що надав заявку. Тому, питання при активацію сертифікатів, потрібно ставити операціоністам.

## **За додатковою інформацією потрібно звертатися: служба підтримки клієнтів - 0 800 503-880 або за телефоном технічної підтримки - 044 593-99-61.**

**З повагою ПуАТ «КБ «Акордбанк».**

\_\_\_\_\_\_\_\_\_\_\_\_\_\_\_\_\_\_\_\_\_\_\_\_\_\_\_\_\_\_\_\_\_\_\_\_\_\_\_\_\_\_\_\_\_\_\_\_\_\_\_\_\_\_\_\_\_\_\_\_\_\_\_\_\_\_\_\_\_\_\_\_\_\_\_\_\_\_\_\_\_\_\_\_\_\_\_\_\_\_\_\_\_\_